# **A parent's guide- how you can help support your child with remote learning.**

# **Environment**

To create an effective working environment, we recommend making sure that there is a quiet space to work where distractions are at a minimum. For example, if smart phones, games consoles, televisions are switched off, your son/daughter has the best possible chance of completing their work to a good standard.

## **A structured day**

We recommend a clear structure to the day at home and are asking teachers to set work in line with their timetable, which can be found on the front page of Frog. This means that if your son/daughter has an English Lesson 1 and 2 on a Monday, they can expect an English learning task or online lesson to be set for that time and the same for lessons 3-7. In ideal circumstances, we would recommend a set break-time and a lunch-time as well.

## **Computers and devices**

It is best for students to work on Frog or Hegarty Maths through a laptop or a PC but work could also be accessed through the 'MyFrog' application on a smart phone. This can be downloaded like any other 'app' free of charge. This is not ideal but is manageable with a little bit of perseverance. Follow *@Mr\_F\_English* on Instagram for clear instructions on how to do this. If your son/daughter does not have access to a laptop, PC or the internet please contact the school as soon as possible and ask to speak to Mr Fryer.

# **Logging in to Frog VLE**

Your son/daughter can log in to Frog in exactly the same way that they would log in on a school computer. Frog can be accessed through the North Gosforth Academy website:

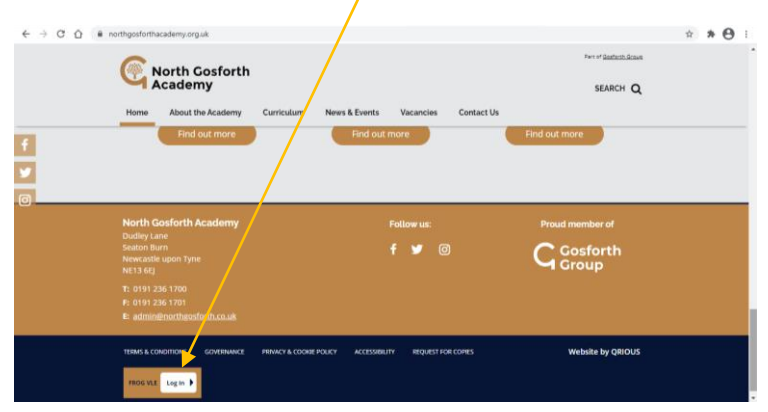

If there are problems with logging in, please ring IT support on 01912361715 between 9.30-1.30pm on week days.

#### **Email and Microsoft 365 and Live Sessions**

It is vital that your son/daughter can log in to their email so that they can stay in contact with staff and even hand in work but also so that they can use Microsoft Office 365 in case they don't have access to Microsoft Word or PowerPoint. They can access their student 'Outlook' email here:

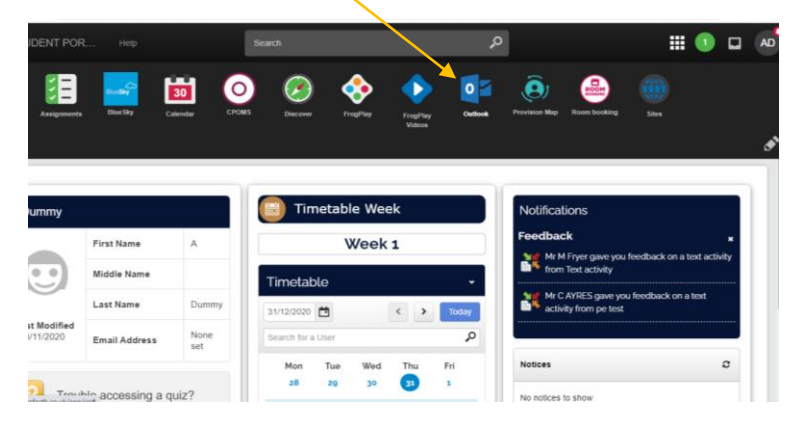

North Gosforth email addresses are always in the same format: *[Firstname.surname@northgosforth.co.uk](mailto:Firstname.surname@northgosforth.co.uk)* and the password will be the same one that they use on their school account. If there are any further issues, please contact IT support on 01912361715.

Student email is also the best way to access live sessions that will now be up and running following successful trials. We aim to offer a variety and mixture of learning tasks and live sessions alongside regular assemblies to maintain student engagement. Again, student email is vital to access this.

## **Receiving and handing in work**

The green number at the top of the screen shows you that an assignment has been set:

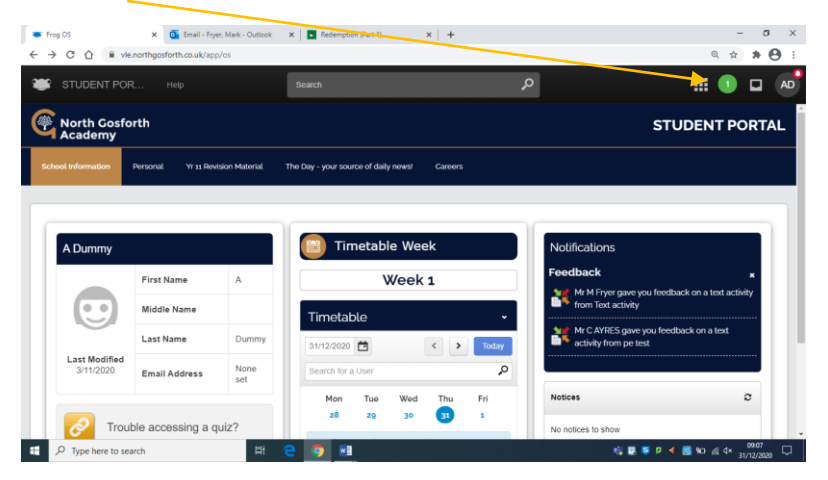

When they click on the task they will be able to complete it and 'hand in' by clicking on the red box

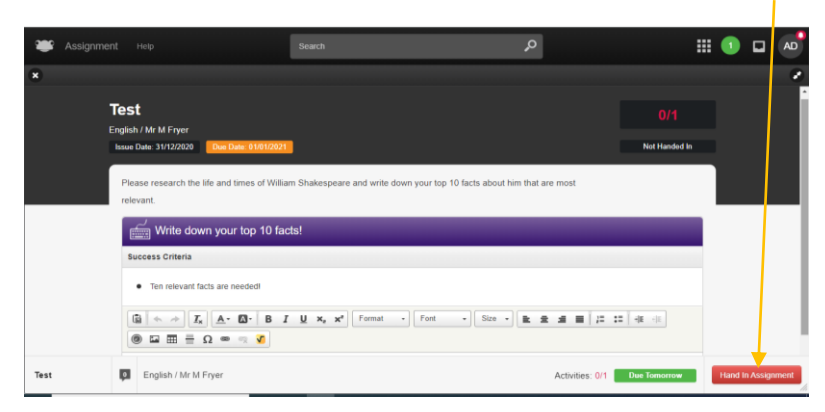

# **Looking at feedback**

Any feedback that your child receives from their teachers will appear as a 'notification' on their homepage. Just click to have a look:

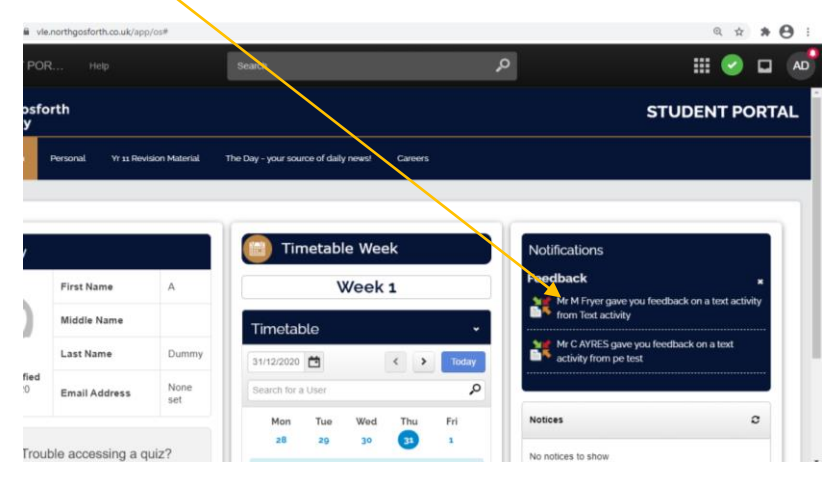

# **Checking work setting**

It is really helpful if parents/guardians could check work set and completed at end of every day, if possible. We appreciate this is difficult when busy people are working! If your child has an EHCP, their key worker will be in regular contact with them and you to provide an extra layer of support as well as attending and supporting in the relevant Live Sessions.

**If there are any further queries or concerns please encourage regular email contact with teachers through the school email system. This will solve the large majority of problems.** 

**Mr Fryer**